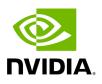

**Events & Alarms** 

## **Table of contents**

| Device Status Events           |  |
|--------------------------------|--|
| Link Status Events             |  |
| Cable Transceiver Temperatures |  |
| GUI Views                      |  |
| Topology Compare Events:       |  |

### (i) Note

All information in a tabular format in UFM web UI can be exported into a CSV file.

UFM allows you to identify any problem, including ports and device connectivity, using events and alarms. Problems can be detected both before running applications and during standard operation.

Events trigger alarms (except for "normal" events. i.e., Info events) when they exceed a predefined threshold. Events and alarms can be configured under Events Policy tab under Settings window. For more information, refer to <u>Events Policy Tab</u>.

|           |                        |               |                                 |             | 🛛 Clear All Alarms 🖉 🖉 🗋 Displayed Columns -                           | CSV   |
|-----------|------------------------|---------------|---------------------------------|-------------|------------------------------------------------------------------------|-------|
| Severity  | Date/Time $\downarrow$ | Alarm Name    | Source                          | Source Type | Reason                                                                 | Count |
| 7         | ilter 🗸 🗸              | Filter 🎔      | Filter 🗸                        | ▽           | Filter                                                                 | Filti |
| 🗿 Warning | 2024-07-28 9:07:54     | Excessive Bu  | SubModule: Mellanox Technologie | IBPort      | ExcessiveBufferOverrunErrors counter rate threshold exceeded. Thres    | 1     |
| Minor     | 2024-07-28 9:07:53     | Port Xmit Dis | SubModule: Mellanox Technologie | IBPort      | PortXmitDiscards counter rate threshold exceeded. Threshold is 0 rec   | 1     |
| Minor     | 2024-07-28 9:07:52     | Non-optimal   | SubModule: Mellanox Technologie | IBPort      | Found a 4x link that operates in 1x width mode.                        | 1     |
| 🕗 Info    | 2024-07-28 9:07:51     | VL15 Droppe   | SubModule: Mellanox Technologie | IBPort      | VL15Dropped counter rate threshold exceeded. Threshold is 0, receive   | 1     |
| Minor     | 2024-07-28 9:07:49     | Port Receive  | SubModule: Mellanox Technologie | IBPort      | PortRcvRemotePhysicalErrors counter rate threshold exceeded. Thres     | 1     |
| 🕗 Warning | 2024-07-28 9:07:47     | GID Address   | SubModule: Mellanox Technologie | IBPort      | GID Address Out of Service: prefix ff12601bffff0000,guid 0xb8599f03000 | 1     |
| Minor     | 2024-07-28 9:06:29     | Non-optimal   | Switch: sw-hpc62/3              | IBPort      | Found a [25.0] link that operates in [14.0] speed mode.                | 6     |
| 🤪 Warning | 2024-07-28 8:37:20     | Topology co   | Topology compare report (2)     | Site        | Topology differences were detected in comparison to the master topol   | 1     |

|           |                        |                        |                                      |             | Clear All Events 🛛 🔁 🗌 Displayed Columns -          | - CSV -        |
|-----------|------------------------|------------------------|--------------------------------------|-------------|-----------------------------------------------------|----------------|
| Severity  | Date/Time $\downarrow$ | Event Name             | Source                               | Source Type | Description                                         | Category       |
| V         |                        | ∇   Filter ∇           | Filter                               | ▼           | Filter                                              | (Filti) 🔽      |
| ? Warning | 2024-07-28 9:07:54     | Excessive Buffer Over  | default / SubModule: Mellanox Techno | IBPort      | ExcessiveBufferOverrunErrors counter rate thresh    | <b>~</b>       |
| I Minor   | 2024-07-28 9:07:53     | Port Xmit Discards (** | default / SubModule: Mellanox Techno | IBPort      | PortXmitDiscards counter rate threshold exceeded    | -              |
| Minor     | 2024-07-28 9:07:52     | Non-optimal link widt  | default / SubModule: Mellanox Techno | IBPort      | Found a 4x link that operates in 1x width mode.     |                |
| 🕗 Info    | 2024-07-28 9:07:51     | VL15 Dropped (*** Si   | default / SubModule: Mellanox Techno | IBPort      | VL15Dropped counter rate threshold exceeded. Th     | -              |
| Minor     | 2024-07-28 9:07:49     | Port Receive Remote    | default / SubModule: Mellanox Techno | IBPort      | PortRcvRemotePhysicalErrors counter rate thresh     | 40<br>40<br>40 |
| 🕗 Info    | 2024-07-28 9:07:48     | New MCast Group Cre    | default / SubModule: Mellanox Techno | IBPort      | New MCast group is created: ff12601bffff0000, 0xb   | 格              |
| 🕜 Warning | 2024-07-28 9:07:47     | GID Address Out of Se  | default / SubModule: Mellanox Techno | IBPort      | GID Address Out of Service: prefix ff12601bffff0000 | 格              |
| 🕗 Info    | 2024-07-28 9:07:42     | Topology compare Rep   | Topology compare report (67)         | Site        | The current topology aligns with the master topolo  | 格              |
| 🕗 Info    | 2024-07-28 9:07:22     | Topology compare Rep   | Topology compare report (66)         | Site        | The current topology aligns with the master topolo  | 格              |
| Info      | 2024-07-28 9:06:41     | Topology compare Rep   | Topology compare report (65)         | Site        | The current topology aligns with the master topolo  | 格              |

Users can enable the events persistency mechanism from the gv.cfg. This allows the user to see the events in the case of restarting the UFM or in HA mode.

### (j) Note

Alternatively you can run the following commands:

- ufm events persistency enable
- ufm events max-restored

The persistency is deactivated by default and can be enabled by the following controlled parameters in the config file:

- max\_restored\_events = 50 # will determine the number of events to restore
- events\_persistency\_enabled = true # will set to true for the feature to work

### **Device Status Events**

The Device Status Events tab displays topology change events related to devices in a table. it will support the following event types:

• None is Up/Down

- Switch is Up/Down
- Director Switch is Up/Down

| All Events | Device Status Events   | s Link Status | s Events |             |                                                                           |            |
|------------|------------------------|---------------|----------|-------------|---------------------------------------------------------------------------|------------|
|            |                        |               |          |             | Time Last 24 hours 🗸 Length 10000 🗸 💋 Displayed Column                    | ns 🗸 🛛 CS\ |
| Severity   | Date/Time $\downarrow$ | Event Name    | Source   | Source Type | Description                                                               | Category   |
| $\nabla$   | Filter 7               | Filter 🗸      | Filte 🗸  |             | Filter                                                                    | Filter.    |
| 🕗 Info     | 2023-10-31 14:16:04    | Node is Up    | default  | Site        | Site configuration changes: 043f720300dd1d3c (r-ufm254-hyp-04) node is Up | <u>.</u>   |
| 🕗 Info     | 2023-10-31 13:53:48    | Node is Up    | default  | Site        | Site configuration changes: 043f720300dd1d3c (r-ufm254-hyp-04) node is Up | <u>.</u>   |
| 🕗 Info     | 2023-10-31 13:47:29    | Node is Up    | default  | Site        | Site configuration changes: 043f720300dd1d3c (r-ufm254-hyp-04) node is Up | <u>.</u>   |
|            | 2023-10-31 13:16:58    | Node is Up    | default  | Site        | Site configuration changes: 043f720300dd1d3c (r-ufm254-hyp-04) node is Up | <u>.</u>   |

Filters are be provided to allow events filtering by the desired time interval with a length limit.

|            | Device Chatter French  |               | <b>F</b> |             |             |                        |         |               |                |
|------------|------------------------|---------------|----------|-------------|-------------|------------------------|---------|---------------|----------------|
| All Events | Device Status Event    | s Link Status | Events   |             |             |                        |         |               |                |
|            |                        |               |          |             | Time        | Last 24 hours 🗸 Length | 10000 🗸 | Displayed C   | olumns 🗸 🛛 CSV |
| Severity   | Date/Time $\downarrow$ | Event Name    | Source   | Source Type | 1           |                        |         |               | Category       |
| ▼          | Filter 🎔               | Filter 🗸      | Filte 🗸  | <b>7</b>    | 7   (Filter | 🔵 Time Range           |         |               | (Filter.) 5    |
| 🕗 Info     | 2023-10-31 14:16:04    | Node is Up    | default  | Site        | Site c      | Last 5 Minutes         |         | Last 1 hour   | <u>.</u>       |
| 🕗 Info     | 2023-10-31 13:53:48    | Node is Up    | default  | Site        | Site c      | Last 3 Minutes         |         | Last 1 Hour   | <u>.</u>       |
| 🗸 Info     | 2023-10-31 13:47:29    | Node is Up    | default  | Site        | Site c      | Last 12 hours          |         | Last 24 hours | <u>.</u>       |
| 🕑 Info     | 2023-10-31 13:16:58    | Node is Up    | default  | Site        | Site c      | Last week              |         | Last month    | <u>*</u>       |
|            |                        |               |          |             |             | Last 6 months          |         | Last 1 year   | ▶ ▶ 10         |
|            |                        |               |          |             |             | Custom                 |         |               |                |
|            |                        |               |          |             |             |                        |         |               |                |

## **Link Status Events**

The Link Status Events tab displays topology change events related to links in a table. It supports the following event type:

• Link is Up/Down

| All Events | Device Status Events   | Link Status Even | ts                     |             |                       |                           |                  |          |
|------------|------------------------|------------------|------------------------|-------------|-----------------------|---------------------------|------------------|----------|
|            |                        |                  |                        | Time Last 2 | 24 hours 🗸 Length 🗌   | 10000 🗸 🕄 Dis             | played Columns 🗸 | CSV      |
| Severity   | Date/Time $\downarrow$ | Event Name       | Source                 | Sourc       |                       | Description               |                  | Cate     |
| $\nabla$   | Filter 🎔               | Filter 7   (     | Filter 🗸 🗸             | ▼           |                       |                           | $\nabla$         |          |
| 🕗 Info     | 2023-11-01 12:45:58    | Link is Up S     | ource 043f720300dd1d3c | Link        | Link is up: (Computer | :r-ufm254-hyp-04 mlx5_0)( | 043f720300dd     |          |
| 🕜 Warning  | 2023-11-01 12:44:58    | Link is Down S   | ource 043f720300dd1d3c | Link        | Link went down: (Com  | nputer:r-ufm254-hyp-04 ml | ×5_0)043f720     | <u>.</u> |

Filters are provided to allow filtering by the desired time interval in a time range.

| All Events Device Status Events Link Status Events                                                                                                    |       |                             |                     |              |
|----------------------------------------------------------------------------------------------------|-------|-----------------------------|---------------------|--------------|
|                                                                                                    | Time  | Last 24 hours 🗸 Length 1000 | 10 🗸 🕄 Displayed Co | olumns 🗕 CSV |
| Severity Date/Time ↓ Event Name Source                                                                                                    | Sourc |                             |                     | Cate         |
| ▼   (Filter ▼   (Filter ▼   (Filter                                                                                                    |       | Time Range                  |                     | 2   5        |
| <ul> <li>Info 2023-11-01 12:45:58 Link is Up Source 043f720300dd1c</li> <li>Warning 2023-11-01 12:44:58 Link is Down Source 043f720300dd1c</li> </ul> |       | Last 5 Minutes              | Last 1 hour         | <u>*</u>     |
|                                                                                                    |       | Last 12 hours               | Last 24 hours       |              |
|                                                                                                    |       | Last week                   | Last month          |              |
|                                                                                                    |       | Last 6 months               | Last 1 year         | ► M 10       |
|                                                                                                    |       | Custom                      |                     |              |
|                                                                                                    |       | Cancel                      | Save                |              |

| All Events | Device Status Events   | Link Status Ev | vents                   |           |                      |               |                               |
|------------|------------------------|----------------|-------------------------|-----------|----------------------|---------------|-------------------------------|
|            |                        |                |                         | Time Last | : 24 hours 🗸 Length  | 10000 🗸       | 😂 🛛 Displayed Columns 🗸 🛛 CS  |
| Severity   | Date/Time $\downarrow$ | Event Name     | Source                  | Sourc     |                      | 50<br>100     | n Cate                        |
| $\nabla$   | Filter 🗸 🗸             | Filter 🗸       | Filter 🗸 🏹              | □ ∇       | (Filter              | 250<br>500    |                               |
| 🔰 Info     | 2023-11-01 12:45:58    | Link is Up     | Source 043f720300dd1d3c | Link      | Link is up: (Compute | 1000<br>10000 | yp-04 mlx5_0)043f720300dd 🏼 📥 |
| Warning    | 2023-11-01 12:44:58    | Link is Down   | Source 043f720300dd1d3c | Link      | Link went down: (Co  |               | 254-hyp-04 mlx5_0)043f720 🏤   |
|            |                        |                |                         |           |                      |               |                               |
|            |                        |                |                         |           |                      |               |                               |

(i) Note

The related switch context menu is displayed only if the event type is 'Switch is Up/Down'. Other event types show the default context menu, which is 'Copy Cell'.

### **Cable Transceiver Temperatures**

The UFM has alarms that notify the user in cases where an active cable overheats/overcools. The UFM uses ibdiagnet to get cable temperature analysis and report exceptions via the Alarms view.

Related events:

- 919 for high cable temperature
- 920 for low cable temperature

### **GUI Views**

#### Events

| Severity | Date/Time $\downarrow$ | Event Name           | Source                       |   | Source Type | Clear All Eve       | nts 🔁 Displayed Columns          | - CS<br>Catego |
|----------|------------------------|----------------------|------------------------------|---|-------------|---------------------|----------------------------------|----------------|
| 7        |                        | ♥ Filter ♥           |                              | 7 |             | Filter              | Σ                                |                |
| Info     | 2024-07-28 9:21:23     | Topology compare Rep | Topology compare report (94) |   | Site        | The current topolo  | gy aligns with the master topolo | 格              |
| Warning  | 2024-07-28 9:20:43     | Topology compare Rep | Topology compare report (93) |   | Site        | Topology difference | es were detected in comparison   | 格              |
|          |                        |                      |                              |   |             |                     |                                  |                |

#### Alarms

Events & Alarms

#### **Event Policy**

| Showing 2 out of 243 , Click to reset all filters | Showing 2 out of 243 , Click to reset all filters |           |     |       |          | Recipients List | Save Revert | Displayed Columns 🗸 |
|---------------------------------------------------|---------------------------------------------------|-----------|-----|-------|----------|-----------------|-------------|---------------------|
| Event マ                                           | Cate                                              | gory Mail | GUI | Alarm | Log File | Threshold       | TTL(Sec)    | Severity            |
| Тороlogy                                          | V                                                 |           |     |       |          | Filter V        | Filter V    | ▽                   |
| Topology compare Report completed successfully    | 물                                                 | 5         |     |       |          | 0               | 0           | 🕑 Info 🛛 👻          |
| Topology compare Report completed with errors     | 동                                                 | <b>a</b>  |     |       |          | 0               | 0           | 😮 Warning 🔹 👻       |

# **Topology Compare Events:**

The UFM has alarms and events that notify the user of the result of periodic topology compare.

Related events:

- 1607 Topology compare Report completed successfully
- 1608 Topology compare Report completed with errors

© Copyright 2024, NVIDIA. PDF Generated on 08/14/2024